# 【The Wall Street Journal 電子版】アカウントの設定方法

アカウントを作成すれば、図書館の外でもパソコン、スマートフォン、タブレットなどから利用できます。 利用を希望される方は以下の手順に従い、各自でアカウントを作成してください。

#### **<注意>**

**※ kindai.ac.jp のドメインを含むメールアドレスでしかアカウント作成はできません。 ※アカウント作成後、2 年を経過 または 90 日以上利用がない 場合、アカウントは自動的に削除 (リセット)されますので再登録してください。**

**①アカウント作成ページ <https://partner.wsj.com/enter-redemption-code/KNK7mbw5aq5> に アクセスしてください。以下の画面に接続されます。**

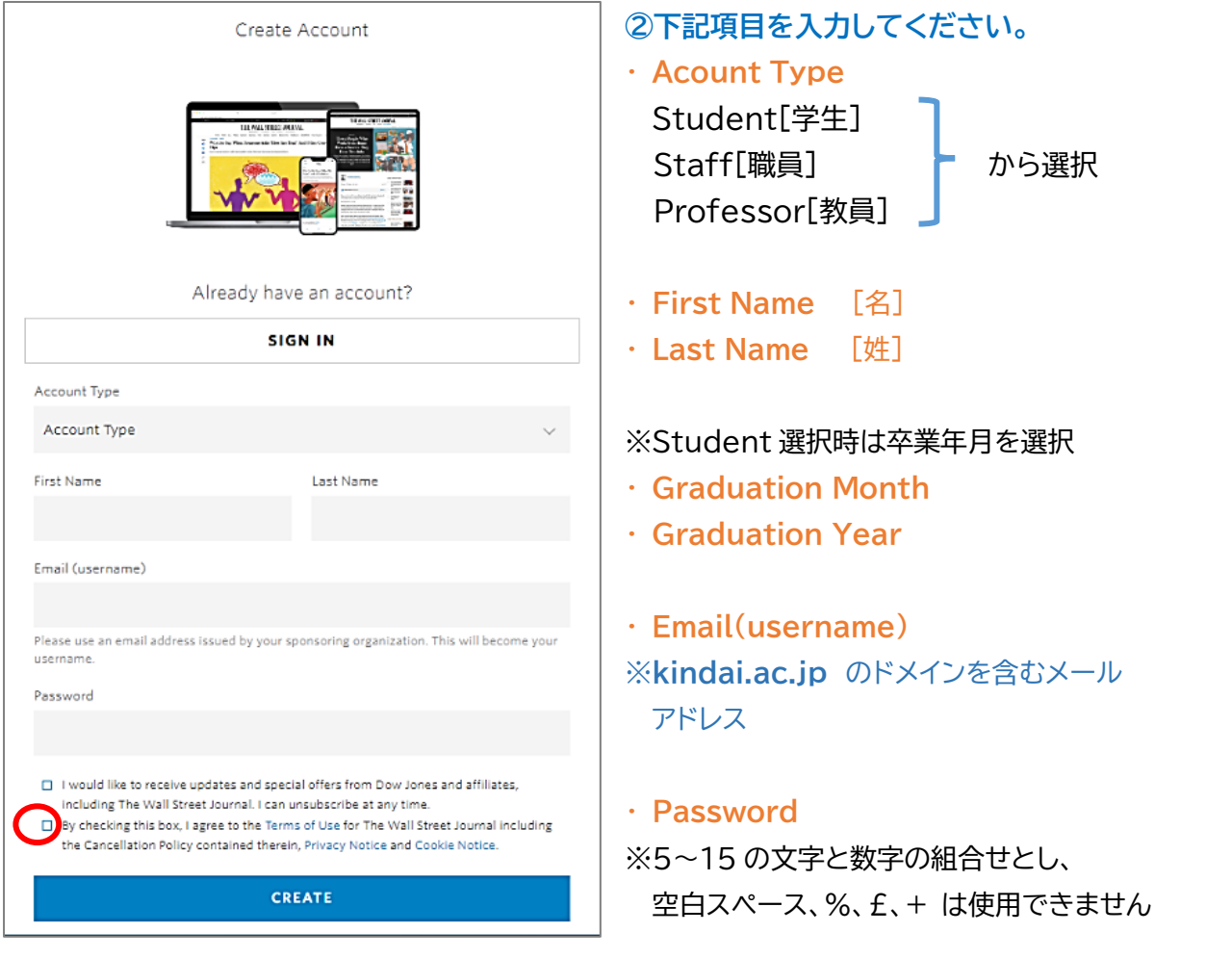

**③利用規約の同意に関するチェックボックス"By checking this box, I agree to the Terms of Use for The Wall Street Journal…" にチェックを入れ、「CREATE」をクリックしてくだ さい。 (次ページに続く)**

#### ※正しく入力できていない場合、以下のようなエラーメッセージが表示されます。

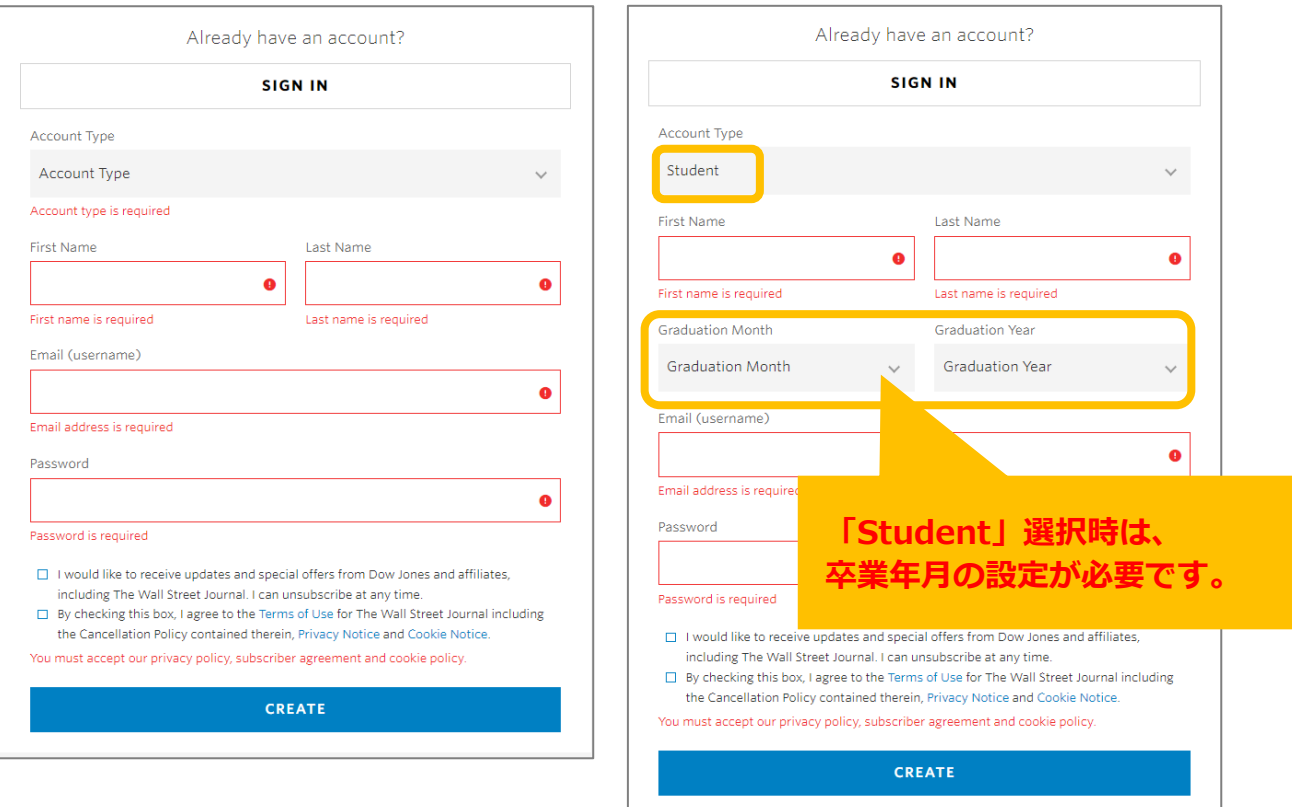

**④アカウント登録したメールアドレス宛に、「The Wall Street Journal」よりメールが届きます。 メール文中の「GO TO WSJ.COM」をクリックして、WSJ のトップページにアクセスしてください。**

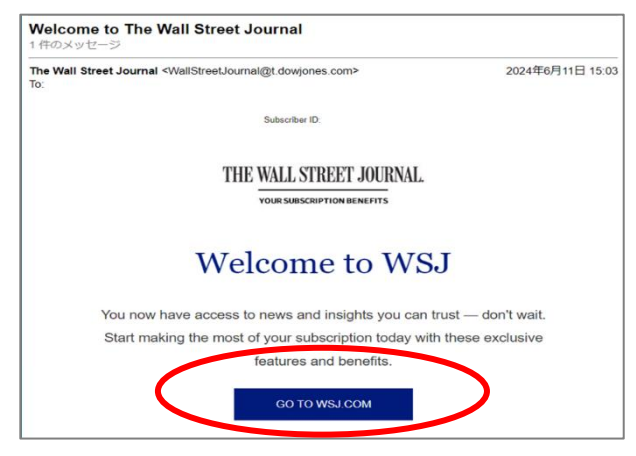

### **⑤WSJ 画面右上の"Sign In"をクリック。**

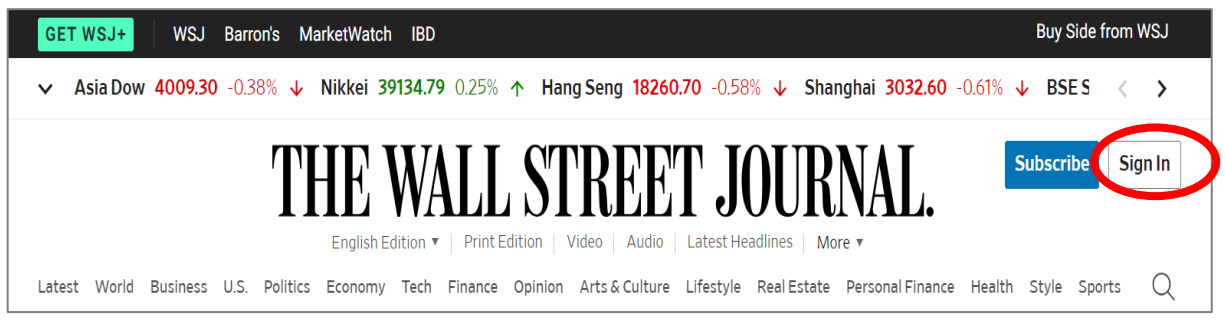

(次ページに続く)

**⑥登録したメールアドレス、パスワードを入力して"Sign In"をクリック。**

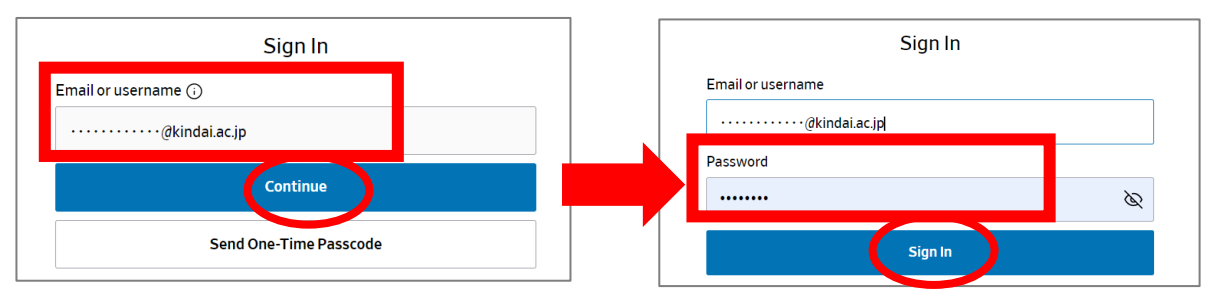

### **⑦下図画面が表示されたら、"Send Verification Email"をクリック。 次の画面で"OK"をクリック。**

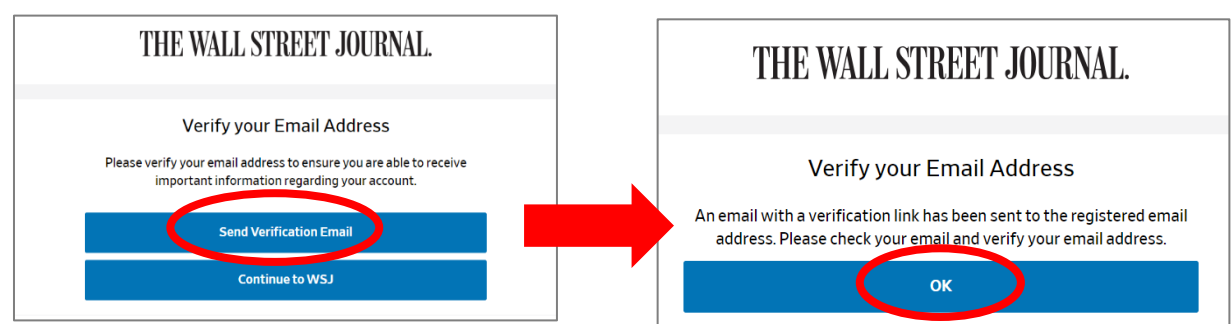

**⑧アカウント登録したメールアドレス宛に、"Please verify your email address for WSJ" という件名のメールが届きます。**

**メール本文中の "please click here." の"here" をクリックしてください。**

**クリック後、"Your registration verification is complete."の画面が表示されたら、 アカウント作成完了です。**

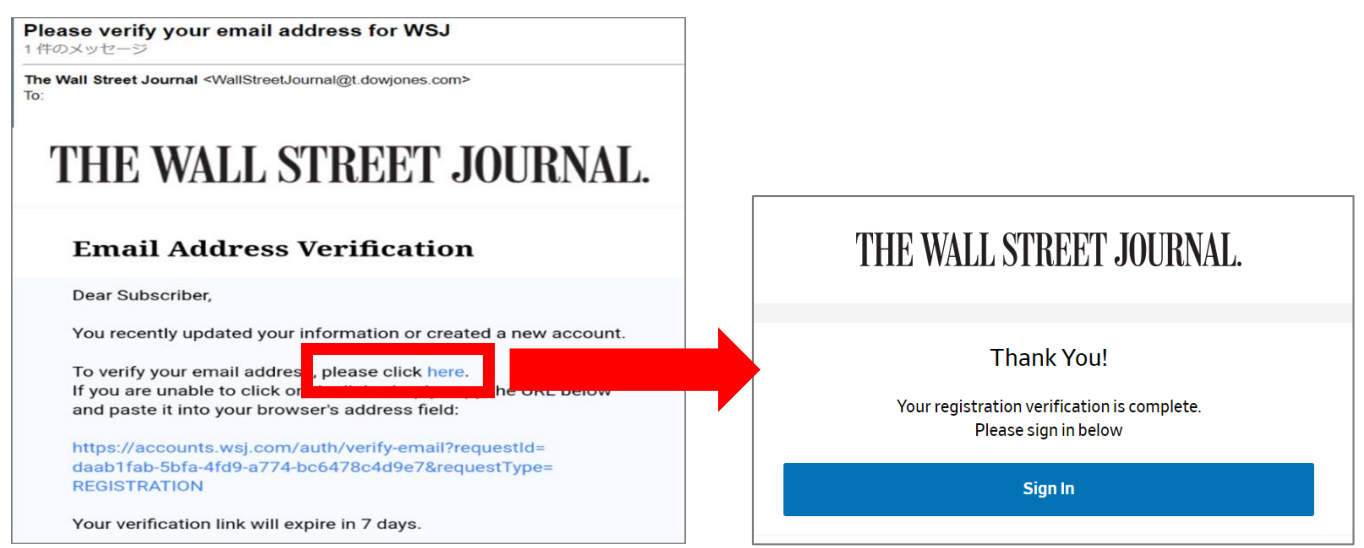

## **⑨そのまま WSJ を利用する場合は、"Sign In"をクリックして、登録したアカウントで利用を開始 してください。**

 **(次ページに続く)**

**※次回以降の利用は、WSJ のトップページ( <https://www.wsj.com/> )に直接アクセスし、 画面右上の"Sign In"より登録したアカウントで利用してください。**

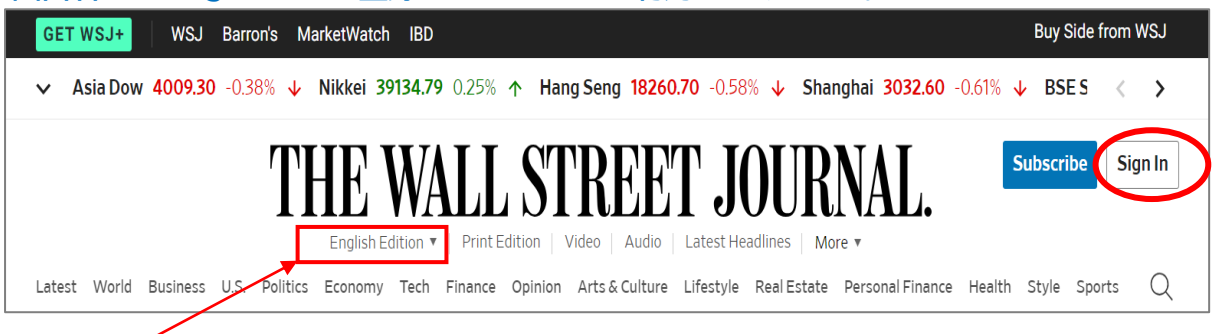

**※英語版 のほか、日本語版 や 中国語版 への切り替え表示が可能です。**

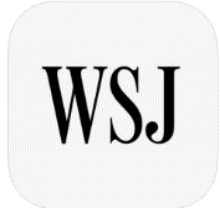

**※アカウント作成後は、大学外のパソコンや、ご自身のスマートフォン(アプリ)など からも利用可能です。 (iPhone) App Store または (Android) Play ストアで WSJ(The Wall Street Journal.) で検索してアプリをダウンロードし、作成したアカウントで Sign In をしてご利用ください。**

**※kindai.ac.jp のドメインを含むアカウントで Sign In をして利用しなかった場合は、全文を読む ことができないほか、利用料が発生する恐れがありますので、必ず上の手順で作成したアカウント で Sign In をしてご利用ください。**